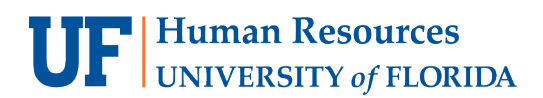

UF GO Travel & PCard System

## **HOMEPAGE DASHBOARD**

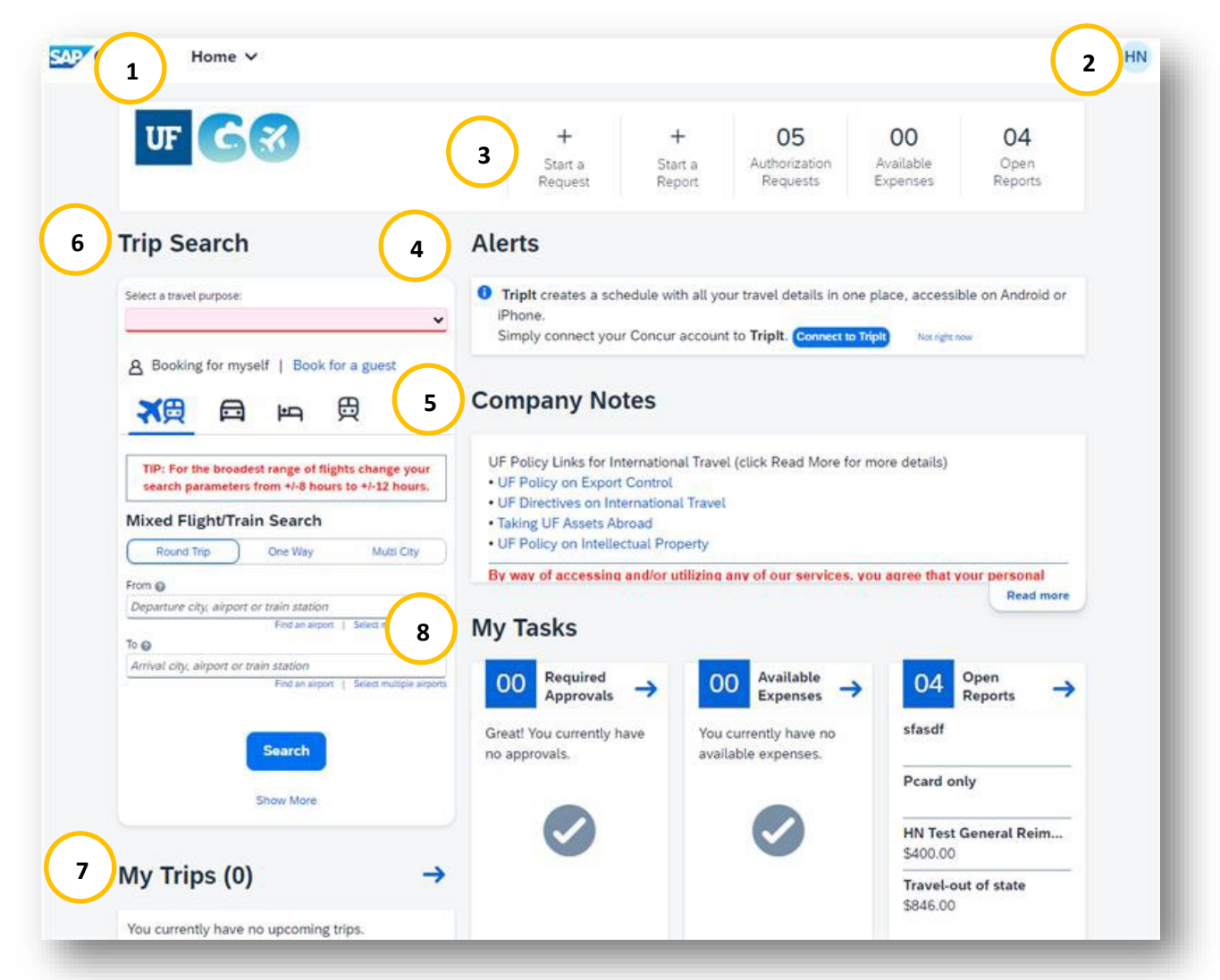

- 1. **Home Drop-Down Menu**  Contains all modules available to the user (*see 1a. below for drop-down view*)
- 2. **Profile Drop-Down Menu** Contains access to Profile Settings, Sign Out, and "Acting as myself/another user" (*see 2a. below for drop-down view*)
- 3. **Quick Task Bar –** Snapshot of Requests, Available Expenses, Reports, Approvals and Cash Advances (if applicable)
- 4. **Alerts** Provides tips, UF GO alerts, and unused ticket credit information
- 5. **Company Notes** Contains UF specific alerts and World Travel Service (WTS) contact information
- 6. **Trip Search** Portal to the Travel module (booking tool)
- 7. **My Trips** Reservations for upcoming trips
- 8. **My Tasks**
	- a. Required Approvals Pending Requests, Reports, and Cash Advances
	- b. Available Expenses Unassigned card charges and expenses
	- c. Open Reports Active Reports

## **UF** Human Resources

UF GO Travel & PCard System

## 1a. Home Drop-Down Menu View 2a. Profile Drop-Down Menu View

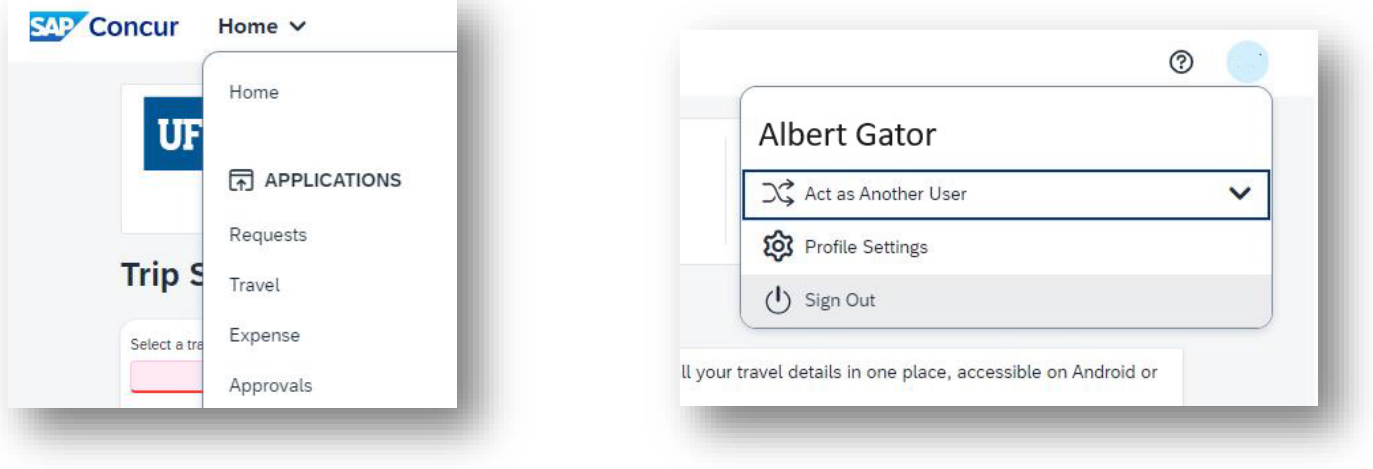

## **FOR ADDITIONAL ASSISTANCE**

**Technical Issues** The UF Computing Help Desk 352-392-HELP [helpdesk.ufl.edu](http://helpdesk.ufl.edu/)

**Travel Policies and Directives** Travel Office 352-392-1241 [Contact Form](https://uf.tfaforms.net/f/uf-go)

**PCard Policies & Questions** PCard Team (352) 392-1331 [Contact Form](https://uf.tfaforms.net/f/uf-go)